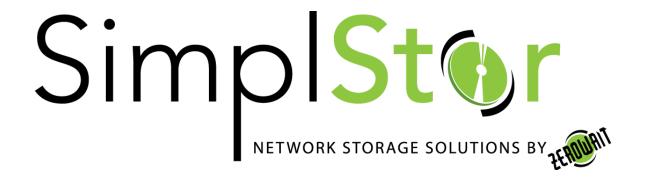

# White Paper

# **Rsync Data Replication**

Date: August 30, 2017

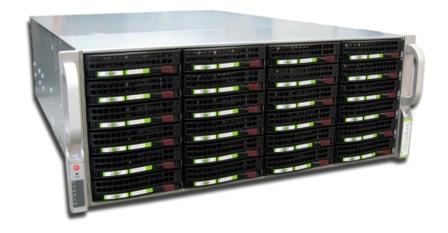

### **Data Replication**

Many SimplStor customers are interested in using replication technology to maintain multiple copies of data, either onsite or at a remote location. Customers who are familiar with Network Appliance Data ONTAP storage systems are familiar with 'snapmirror'. While 'snapmirror' itself is a proprietary technology, the open source utility 'rsync' can provide similar results and comparable replication speeds on Linux and Unix systems. This white paper describes how to setup 'rsync' to provide replicated data between multiple Linux systems. We will also describe a method of synchronizing backups of NetApp volumes.

### Rsync Background<sup>1</sup>

Rsync was first announced and released in 1996 by Andrew Tridgell and is currently maintained as part of the Samba Project (https://rsync.samba.org). Rsync is a file transfer program capable of efficient remote update via a fast differencing algorithm. Rsync is commonly found on Unix and Linux systems and functions as both a file synchronization and file transfer program. The rsync algorithm uses a type of delta encoding at the pseudo-block level that minimizes the amount of data that is transferred, and additionally can use compression and encryption of the data stream.

Rsync is typically used for synchronizing files and directories between two different systems. For example, if the command rsync local-file user@remote-host:remote-file is run, rsync will use SSH to connect as user to remote-host. Once connected, it will invoke the remote host's rsync and then the two programs will determine what parts of the file need to be transferred over the connection. Rsync can also be used between two directories on the same system, providing a local incremental copy command.

Rsync can be used to either "push" or "pull" files between systems, so where this is controlled is up to the implementer. Rsync will use SSH as the underlying remote shell protocol or is can be configured as a daemon service.

## **Enterprise Linux**

Nearly all modern Linux and Unix systems include Rsync as either a standard component or an easily obtained option. If needed, it can be compiled and installed from source (<a href="https://rsync.samba.org/download.html">https://rsync.samba.org/download.html</a>), but this is generally not necessary. On Enterprise Linux (RHEL and CentOS) it can be installed with 'yum'.

| # | vum | install | rsvnc |
|---|-----|---------|-------|
|   |     |         |       |

SimplStor Division:

sales@simplstor.com

support@simplstor.com

<sup>&</sup>lt;sup>1</sup> https://en.wikipedia.org/wiki/Rsync

Both EL6 and EL7 utilize version 3.x of rsync. It is recommended that rsync v3.x be used on all systems as this includes the addition of an incremental recursion scan (which helps with large transfers), ACL support, extended attribute support, filename character-set conversion, and other desirable features. The command syntax described below is independent of the version and should be universal across most Linux and Unix systems.

The general syntax of an rsync command is:

```
$ rsync [OPTIONS] [SOURCE] [DESTINATION]
```

The SOURCE and DESTINATION specifications can include remote hosts and authentication parameters as well as folder and file specifications. Examples are:

```
relative/path/to/folder
/path/to/folder
/path/to/folder/file
hostname:/path/to/folder
user@hostname:/path/to/folder
```

There are many options that can be specified when using rsync. Please refer to the online documentation (man rsync) for details. A summary of options and usage can be obtained by entering "rsync --help" (see appendix below).

Some typical options are:

```
Archive mode:
```

```
$ rsync -a [SOURCE] [DESTINATION]
```

Archive mode and compress (used for network transfers):

```
$ rsync -ac [SOURCE] [DESTINATION]
```

Archive, compress and provide a verbose listing and summary of files being transferred:

```
$ rsync -acv [SOURCE] [DESTINATION]
```

Rsync "archive" mode will recursively copy files and directories while maintaining links, device and special files, timestamps, permissions and user/group ownerships.

Rsync will utilize secure shell as an underlying secure transport over the network and the use of public key authentication is assumed in the descriptions below. If you do not know how to create and use ssh keys, see the simple example in the appendix at the end of this paper.

# **Synchronizing Folders**

In its simplest form, rsync can be used by any individual user to synchronize the contents of folders between systems. In fact, rsync can be used to synchronize folders on the same system,

SimplStor Division:

sales@simplstor.com

support@simplstor.com

creating a local backup. Files that are readable by the user on the source system will be copied to the target system. Files on the target system may have a different ownership if these commands are run by a non-root user.

**Case 1:** Synchronizing folders between two systems: This command will assure that the contents of a local folder called /images/store are replicated on a remote system to a folder relative to the users home directory.

```
$ rsync -ac --delete /images/store/ user@remote.company.com:images/prod
```

Because the source folder designation ends with a "/", only the contents of the /image/store folder are copied, not the "store" folder itself. If the "/" is left off, then the target would create images/prod/store/ as well as all the files. The "--delete" option assures that the target folder does not contain any extraneous files that are not present in the source folder. Leaving the "--delete" option off will result in copying all files from the source, but extra files (from previous synchronizations or copied in other ways) may be present on the target.

**Case 2:** Copy a remote users home directory to the local system, but do not erasing any local files.

```
$ rsync -ac hostinguser@hostingservice.net:/home/user /data/host
```

This command will recreate the "user" folder and all of its contents in the local /data/host folder. If the local /data/host/user folder contains additional files, they will remain in addition to the files copied from the remote system. Files in the /data/host/user folder will be owned by the user who invoked the command. If this command is run as the "root" user, the UID and GID ownership of the files from the source system will be retained.

### **Backing Up Client Systems**

Backing up complete client systems is just a special case of synchronizing folders. When you use rsync to synchronize whole systems you need to be aware of how UIDs and GIDs are handled between systems, and you need to take care in how you specify the target location so that files do not get improperly intermingled. Use of the "root" account is best suited to this type of operation since it will retain the correct ownership on the backup system.

Case 3: "Pull" a backup of the /home directories on a remote system to a local folder.

```
# rsync -ac --delete host1:/home /data/host1
```

SimplStor Division:

sales@simplstor.com

support@simplstor.com

As long as this is run from the "root" account, it will create an exact copy of the remote /home directory in /data/host1/home, retaining the proper UID and GID ownership of files.

**Case 4:** "Push" a backup of the /home directories on a local system to a remote backup host. This performs the same backup as the previous case except that it is "pushed" from the client.

```
# rsync -ac --delete /home backuphost:/data/host1
```

Note that if the "host1" directory does not yet exist on the backuphost, it will be created for you. As above, the resulting backup will be in /data/host1/home.

**Case 5:** "Push" a backup of the /mnt directory on the local system, but do not descend or cross into any file system mount points (-x).

```
# rsync -ac -x --delete /mnt backuphost:/data/host1
```

### **Backing Up Remote Mounts**

Some systems may not be able to run rsync for one reason or another, but if you can mount the source system so that it appears as a folder on the target you can use rsync to synchronize the mounted files to a local directory. A good example of this would be creating a backup of a NetApp Filer Volume on a SimplStor system. Since the algorithm used to compare files by rsync is based on differences in pseudo-blocks, this method is comparable in efficiency to NetApp's SnapMirror. If you utilize a SimplStor file system that incorporates its own snapshots, you can also simulate SnapMirror snapshots.

**Case 6:** In our example, we will mount the remote systems volumes on a local mount point called /mnt/filer1/. Using NFSv4, all of the exported volumes on filer1 can be mounted to this single mount point with one entry in the /etc/fstab file:

```
filer1:/vol /mnt/filer1 nfs vers=4 0 0
```

The resulting folders in the /mnt/filer1 directory will look something like this:

```
# 1s -1 /mnt/filer1/
d----- 6 root root 4096 Dec 2 2014 root
d----- 3 root root 4096 Apr 11 18:30 vol1
drwxrwxrwx. 30 root 1003 20480 Aug 21 06:16 vol2
d----- 6 root root 4096 Sep 30 2016 vol3
```

SimplStor Division:

sales@simplstor.com

 $\underline{support@simplstor.com}$ 

We can now use rsync to synchronize a copy of these mount points from one directory to another. We use the "--exclude" option to prevent the copying of the NetApp .snapshot directory to the archive location.

```
# rsync -a --delete --exclude .snapshot /mnt/filer1/root /data/filer1/
# rsync -a --delete --exclude .snapshot /mnt/filer1/vol1 /data/filer1/
# rsync -a --delete --exclude .snapshot /mnt/filer1/vol2 /data/filer1/
# rsync -a --delete --exclude .snapshot /mnt/filer1/vol3 /data/filer1/
Or
# rsync -a --delete --exclude .snapshot /mnt/filer1/ /data/filer1/
```

These commands will result in equivalent results. If you are planning to run these via cron however, doing these individually will provide more flexibility in scheduling.

**Case 7:** An alternate approach would be to create an rsync copy of one of the snapshots that is available on the NetApp volume. This would exclude the potential impact of file changes on an active NetApp volume.

This command would create an rsync copy of the nightly.0 snapshot of the /vol/vol1 volume of the NetApp filer.

SimplStor Division:

sales@simplstor.com

support@simplstor.com

#### Apendix 1: OpenSSH public key authentication setup

OpenSSH keys are used to authenticate an ssh connection from a source system to a target system. A public key pair is created on the source system, then the public half of the key is appended to the authorize\_keys file in the desired account on the target system. The command steps to accomplish this are summarized below. While a passphrase will provide significant security advantages, you must also understand how to use "keychains" in order to use passphrase protected keys for automated operations. For simplicity, we use a blank (null) passphrase in the steps below.

#### 1) Create the public key pair:

```
[source]$ ssh-keygen -t dsa
Generating public/private dsa key pair.
Enter file in which to save the key (/home/myuser/.ssh/id dsa):
Enter passphrase (empty for no passphrase):
Enter same passphrase again:
Your identification has been saved in /home/myuser/.ssh/id dsa.
Your public key has been saved in /home/myuser/.ssh/id dsa.pub.
The key fingerprint is:
36:43:39:20:3b:64:f5:f3:f8:04:d9:74:22:05:a3:04 myuser@source.host.net
The key's randomart image is:
+--[ DSA 1024]----+
    Eo+ +o+ .
0 + + B 0
    0.0.
     . . *
        S o
        . =
+----+
[source]$ ls -l ~/.ssh
total 12
-rw----. 1 myuser myuser 668 Sep 1 19:37 id dsa
-rw-r--r-. 1 myuser myuser 610 Sep 1 19:37 id_dsa.pub
-rw-r--r-. 1 myuser myuser 1517 Mar 3 2015 known_hosts
```

2) Now copy the public key to the desired account on the target system and append it to the authorized\_keys file in the ~/.ssh directory:

SimplStor Division:

sales@simplstor.com

support@simplstor.com

```
The authenticity of host 'target.host.net (fe80::250:56ff:fea3:4eca%ens160)' can't be established.

ECDSA key fingerprint is 32:bc:a7:e2:34:06:7c:ad:b8:c5:c3:83:d4:1f:55:72.

Are you sure you want to continue connecting (yes/no)? yes

Warning: Permanently added 'target.host.net,fe80::250:56ff:fea3:4eca%ens160'
(ECDSA) to the list of known hosts.

remuser@target.host.net's password:
[source]$
```

3) You will only need to accept the authenticity of the target host once on the first connection. After providing the password for the remote user account, the public key is appended to the target authorized\_keys file and subsequent ssh connections will be authenticated by the keys.

```
[source]$ ssh remuser@target.host.net
[target]$
```

SimplStor Division:

sales@simplstor.com

support@simplstor.com

#### **Apendix 2: rsync options**

```
rsync version 3.0.9 protocol version 30
Copyright (C) 1996-2011 by Andrew Tridgell, Wayne Davison, and others.
Web site: http://rsync.samba.org/
Capabilities:
    64-bit files, 64-bit inums, 64-bit timestamps, 64-bit long ints,
    socketpairs, hardlinks, symlinks, IPv6, batchfiles, inplace,
    append, ACLs, xattrs, iconv, symtimes
rsync comes with ABSOLUTELY NO WARRANTY. This is free software, and you
are welcome to redistribute it under certain conditions. See the GNU
General Public Licence for details.
rsync is a file transfer program capable of efficient remote update
via a fast differencing algorithm.
Usage: rsync [OPTION]... SRC [SRC]... DEST
      rsync [OPTION]... SRC [SRC]... [USER@]HOST:DEST
      rsync [OPTION]... SRC [SRC]... [USER@]HOST::DEST
      rsync [OPTION]... SRC [SRC]... rsync://[USER@]HOST[:PORT]/DEST
      rsync [OPTION]... [USER@]HOST:SRC [DEST]
  or rsync [OPTION]... [USER@]HOST::SRC [DEST]
  or rsync [OPTION]... rsync://[USER@]HOST[:PORT]/SRC [DEST]
The ':' usages connect via remote shell, while '::' & 'rsync://' usages connect
to an rsync daemon, and require SRC or DEST to start with a module name.
Options
 -v, --verbose
                               increase verbosity
 -q, --quiet
                             suppress non-error messages
     --no-motd
                             suppress daemon-mode MOTD (see manpage caveat)
 -c, --checksum
                            skip based on checksum, not mod-time & size
                           archive mode; equals -rlptgoD (no -H,-A,-X) turn off an implied OPTION (e.g. --no-D) recurse into directories
 -a, --archive
     --no-OPTION
 -r, --recursive
     --relative use relative path names
--no-implied-dirs don't send implied dirs with --relative
--backup make backups (see --suffix & --backup-dir)
 -R, --relative
 -b, --backup
     --backup-dir=DIR make backups into hierarchy based in DIR set backup suffix (default ~ w/o --backup-dir)
 -u, --update
                             skip files that are newer on the receiver
     --inplace
                              update destination files in-place (SEE MAN PAGE)
     --append
                              append data onto shorter files
     --append-verify like --append, but with old data in file checksum
 -d, --dirs
                             transfer directories without recursing
     -copy-links transform symlinks are transform only "unsafe" symlinks are transform only "unsafe" symlinks are transform.
 -l, --links
 -L, --copy-links
                              ignore symlinks that point outside the source tree
 -k, --copy-dirlinks
                              transform symlink to a dir into referent dir
                              treat symlinked dir on receiver as dir
 -K, --keep-dirlinks
 -H, --hard-links
                              preserve hard links
 -p, --perms
                              preserve permissions
 -E, --executability
                              preserve the file's executability
```

SimplStor Division:

sales@simplstor.com

support@simplstor.com

```
--chmod=CHMOD
                                                             affect file and/or directory permissions
-A, --acls
                                                              preserve ACLs (implies --perms)
-X, --xattrs
                                                              preserve extended attributes
-o, --owner
                                                              preserve owner (super-user only)
-q, --group
                                                              preserve group
                                                              preserve device files (super-user only)
          --devices
                                                            copy device contents as regular file
          --copy-devices
                                                             preserve special files
          --specials
-D
                                                                same as --devices --specials
 -t, --times
                                                              preserve modification times
-t, --times
-O, --omit-dir-times
                                                                omit directories from --times
          --super
                                                              receiver attempts super-user activities
         --fake-super
                                                               store/recover privileged attrs using xattrs
-S, --sparse
                                                             handle sparse files efficiently
-n, --dry-run
                                                             perform a trial run with no changes made
copy files whole (without delta-xi don't cross filesystem boundaries force a fixed checksum block-size specify the remote chall in the copy files whole (without delta-xi don't cross filesystem boundaries force a fixed checksum block-size specify the remote chall in the copy files whole (without delta-xi don't cross filesystem boundaries force a fixed checksum block-size specify the remote chall in the copy files whole (without delta-xi don't cross filesystem boundaries force a fixed checksum block-size specify the remote chall in the copy files whole (without delta-xi don't cross filesystem boundaries force a fixed checksum block-size specify the remote chall in the copy filesystem boundaries force a fixed checksum block-size specify the remote chall in the copy filesystem boundaries force a fixed checksum block-size specify the remote chall in the copy filesystem boundaries force a fixed checksum block-size specify the remote chall in the copy filesystem boundaries force a fixed checksum block-size specify the remote chall in the copy filesystem boundaries force a fixed checksum block-size specify the remote chall in the copy filesystem boundaries force and filesystem block-size specify the remote chall in the copy filesystem block-size specify the copy filesystem block-size specify 
-W, --whole-file
                                                              copy files whole (without delta-xfer algorithm)
          --rsync-path=PROGRAM specify the rsync to run on the remote machine
         --existing skip creating new files on receiver skip updating files that already exist on receiver --remove-source-files sender removes synchronized files (non-dirs)
          --del
                                                                an alias for --delete-during
          --delete
                                                                delete extraneous files from destination dirs
         --delete-before receiver deletes before transfer, not during receiver deletes during the transfer find deletions during, delete after
         --delete-delay find deletions during, delete alter
--delete-after receiver deletes after transfer, not during
--delete-excluded also delete excluded files from destination dirs
--ignore-errors delete even if there are I/O errors
force deletion of directories even if not empty
         --max-delete=NUM don't delete more than NUM files
--max-size=SIZE don't transfer any file larger than SIZE
--min-size=SIZE don't transfer any file smaller than SIZE
--partial keep partially transferred files
                                                                don't transfer any file smaller than SIZE
          --partial
                                                             keep partially transferred files
--partial-dir=DIR put a partially transferred file into DIR
--delay-updates put all updated files into place at transfer's end
-m, --prune-empty-dirs prune empty directory chains from the file-list don't map uid/gid values by user/group name
--timeout=SECONDS set I/O timeout in seconds
          --contimeout=SECONDS set daemon connection timeout in seconds
-I, --ignore-times
                                                                don't skip files that match in size and mod-time
          --size-only
                                                              skip files that match in size
--modify-window=NUM compare mod-times with reduced accuracy create temporary files in directory DIR
-y, --fuzzy
                                                              find similar file for basis if no dest file
          --compare-dest=DIR also compare destination files relative to DIR
--copy-dest=DIR ... and include copies of unchanged files
--link-dest=DIR hardlink to files in DIR when unchanged
         --copy-dest=DIR
-z, --compress
                                                               compress file data during the transfer
          --compress-level=NUM explicitly set compression level skip compressing files with a suffix in LIST
-C, --cvs-exclude
                                                                 auto-ignore files the same way CVS does
-f, --filter=RULE
                                                                add a file-filtering RULE
-F
                                                                 same as --filter='dir-merge /.rsync-filter'
```

SimplStor Division:

sales@simplstor.com

support@simplstor.com

```
repeated: --filter='- .rsync-filter'
    --exclude=PATTERN
                            exclude files matching PATTERN
    --exclude-from=FILE
                            read exclude patterns from FILE
    --include=PATTERN
                            don't exclude files matching PATTERN
    --include-from=FILE
                            read include patterns from FILE
    --files-from=FILE
                            read list of source-file names from FILE
-0, --from0
                            all *-from/filter files are delimited by Os
-s, --protect-args
                            no space-splitting; only wildcard special-chars
    --address=ADDRESS
                            bind address for outgoing socket to daemon
    --port=PORT
                            specify double-colon alternate port number
    --sockopts=OPTIONS
                            specify custom TCP options
                            use blocking I/O for the remote shell
    --blocking-io
    --stats
                            give some file-transfer stats
-8, --8-bit-output
                            leave high-bit chars unescaped in output
-h, --human-readable
                            output numbers in a human-readable format
    --progress
                            show progress during transfer
-P
                            same as --partial --progress
-i, --itemize-changes
                            output a change-summary for all updates
    --out-format=FORMAT
                            output updates using the specified FORMAT
    --log-file=FILE
                            log what we're doing to the specified FILE
    --log-file-format=FMT
                            log updates using the specified FMT
    --password-file=FILE
                            read daemon-access password from FILE
    --list-only
                            list the files instead of copying them
    --bwlimit=KBPS
                            limit I/O bandwidth; KBytes per second
    --write-batch=FILE write a batched update to FILE
    --only-write-batch=FILE like --write-batch but w/o updating destination
    --read-batch=FILE
                         read a batched update from FILE
    --protocol=NUM
                            force an older protocol version to be used
    --iconv=CONVERT SPEC request charset conversion of filenames
    --checksum-seed=NUM
                           set block/file checksum seed (advanced)
-4, --ipv4
                            prefer IPv4
-6, --ipv6
                            prefer IPv6
    --version
                            print version number
(-h) --help
                            show this help (-h is --help only if used alone)
```

Use "rsync --daemon --help" to see the daemon-mode command-line options. Please see the rsync(1) and rsyncd.conf(5) man pages for full documentation. See http://rsync.samba.org/ for updates, bug reports, and answers

SimplStor Division:

sales@simplstor.com

support@simplstor.com